# **VerizonEnterprise Center**

## **Audio Conferencing Quick Ticket**

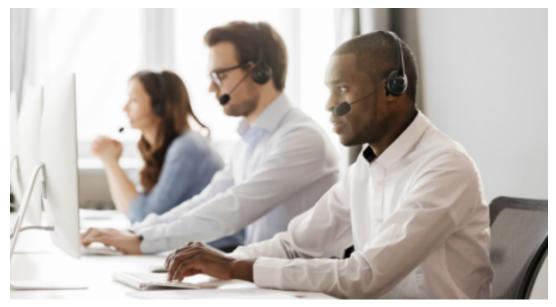

The <u>Verizon Enterprise Center Audio Conferencing Quick Ticket</u> allows you to create and monitor repair tickets through an easy-to-use online interface. Manage your service anytime, anywhere using quick tasks without logging in.

#### **Table of contents**

- 1. Create an Audio Conferencing Quick Ticket
- 2. Monitoring an Audio Conferencing Quick Ticket
- 3. Resolving an Audio Conferencing Quick Ticket
- 4. Contact Us

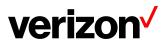

## **Create an Audio Conferencing Quick Ticket**

Go to <u>Verizon Enterprise Center Webex Quick Ticket</u> and follow the prompts to provide required ticket information (required fields indicated with \*). Include as much information as possible, including screenshots, to better assist ticket resolution.

#### It is recommended to read the notes below before starting the ticket.

 If you are using the Need help finding your Verizon Service ID link, once the side menu appears, please select Conferencing > Audio Conferencing> then enter the confirmation number of which you are inquiring

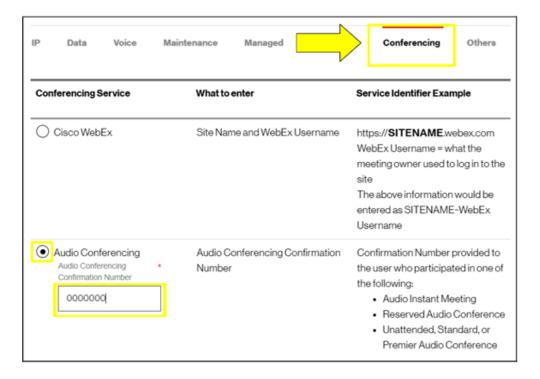

- Follow instructions to complete, selecting Continue or Next at the bottom of each form.
- If your service ID was <u>NOT</u> validated, please provide a valid confirmation number
- On the Issue tab, under Ticket Details
  - Customer ticket number refers to an internal company ticket. Leave blank if you do not have one.
  - o Enter the date and time the issue occurred.
  - Enter N/A for any in any field that is not applicable or unknown.
  - The passcode field must be eight digits. Add any digit to the end and put a note in the Issue Description field, noting what your passcode was.
- After completing each section, submit the form.

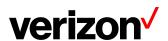

## Monitoring an Audio Conferencing QuickTicket

After submitting your repair ticket, you can manage, monitor, and check the status of your case by visiting <u>Check Status of a Repair Ticket</u>. **Use the ticket number and the ticket PIN** to check the status of a repair ticket.

Once the repair ticket has been created, Verizon will provide frequent updates by email on the status and progress of your repair ticket.

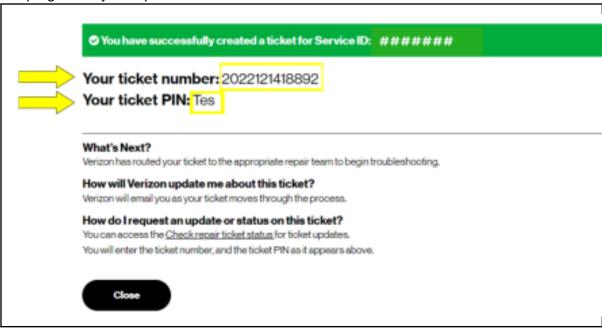

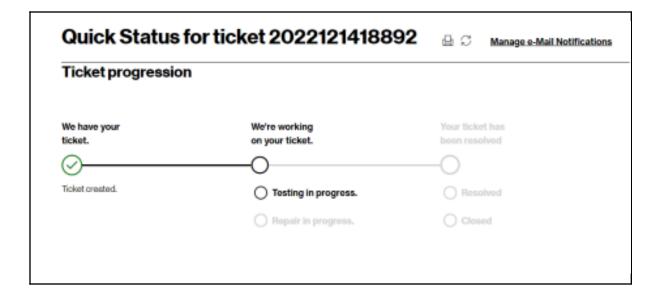

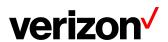

## Resolving an Audio Conferencing Quick Ticket

Resolved cases will appear as follows. If an issue reoccurs, the case can be reopened within 10 days for further investigation (ATTN: Issues that are determined to be unrelated will require a new case).

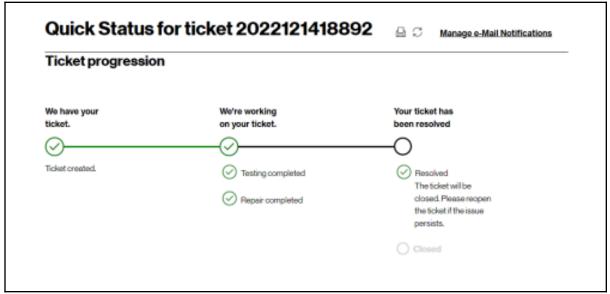

### **Contact Us**

BEST PRACTICES before escalating through the Verizon Enterprise Center

- To escalate your repair ticket please contact us at one of the numbers below,
- Please have your ticket number and details of the incident being reported ready so we can assist you immediately

| Please select option2/option 1 for Audio Conferencing support |                                  |
|---------------------------------------------------------------|----------------------------------|
| US                                                            | 1-800-475-5000<br>1-415-228-5035 |
| Europe, Middle East & Africa                                  | 44-20-7950-9950                  |
| Australia                                                     | 1800-505-020                     |
| Hong Kong                                                     | 852-2802-5100                    |
| Japan                                                         | 81-3-6868-2809                   |
| Singapore                                                     | 65-6883-9144                     |

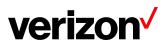